## Allen Bradley Ethernet IP(MicroLogix, SLC500)

PLC1.ir

PLC1.ir

(Support Allen Bradley MicroLogix, SLC500 series PLC)

PLC1.ir

# **HMI Factory Setting:**

PLC1.ir

Controller IP Address: 192.168.0.1

PLC1.ir

Controller COM Port: 44818 ([Note 2\)](#page-4-0)

Controller Station Number: 1 ([Note 3\)](#page-4-1)

Control Area / Status Area: None / None

#### **Connection**

-<br>Standard Jumper Cable / Network Cable without jumper (Auto-detected by HMI)

## Definition of PLC Read/Write Address

#### a. Registers **Plac**

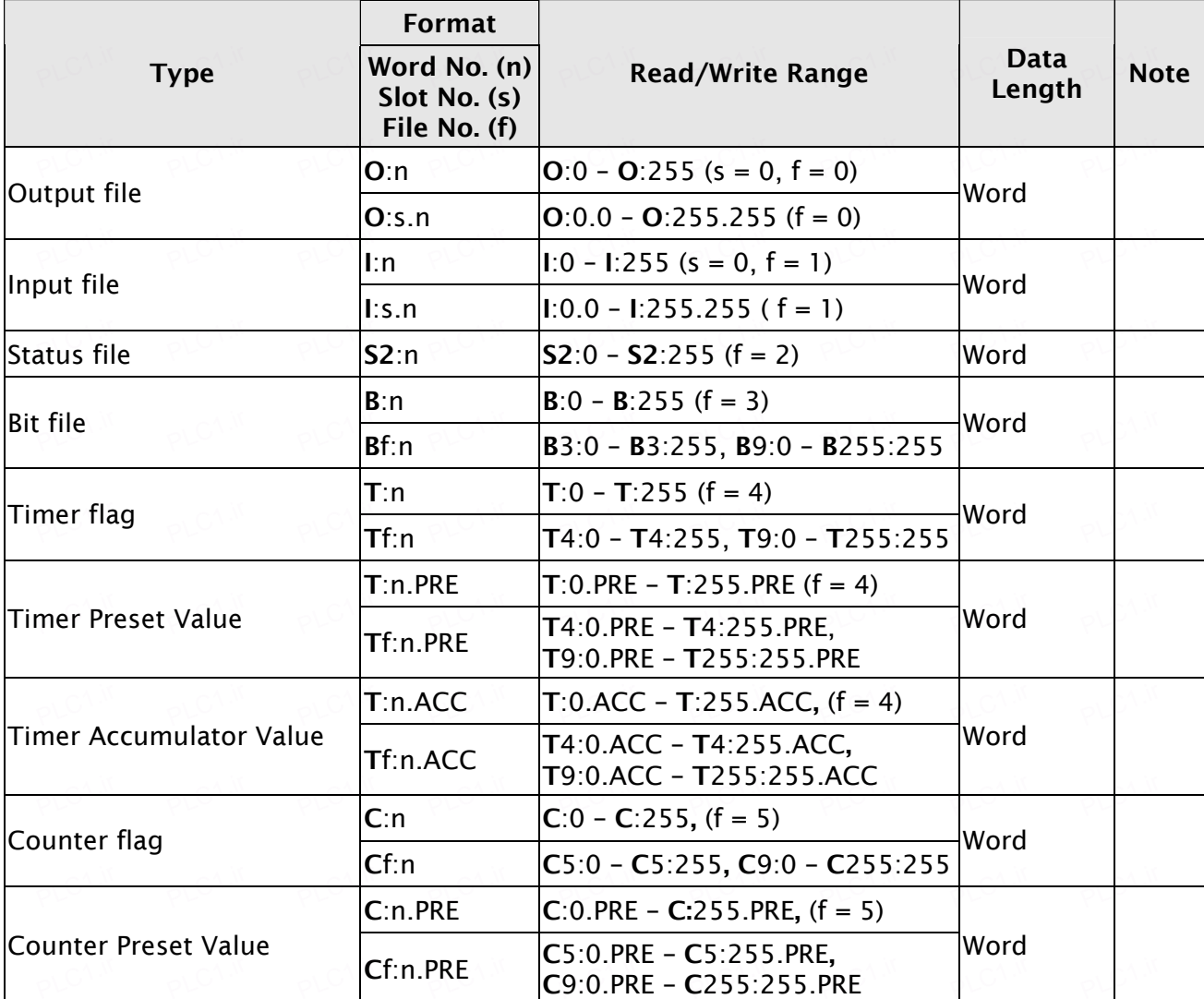

V1.00 Revision March, 2010  $\rho$  of it  $\rho$  of it  $\rho$  of it  $\rho$  of it  $\rho$  of it  $\rho$  of it  $\rho$  of it  $\rho$  of it  $\theta$ 

## **UP** Series HMI Connection Manual

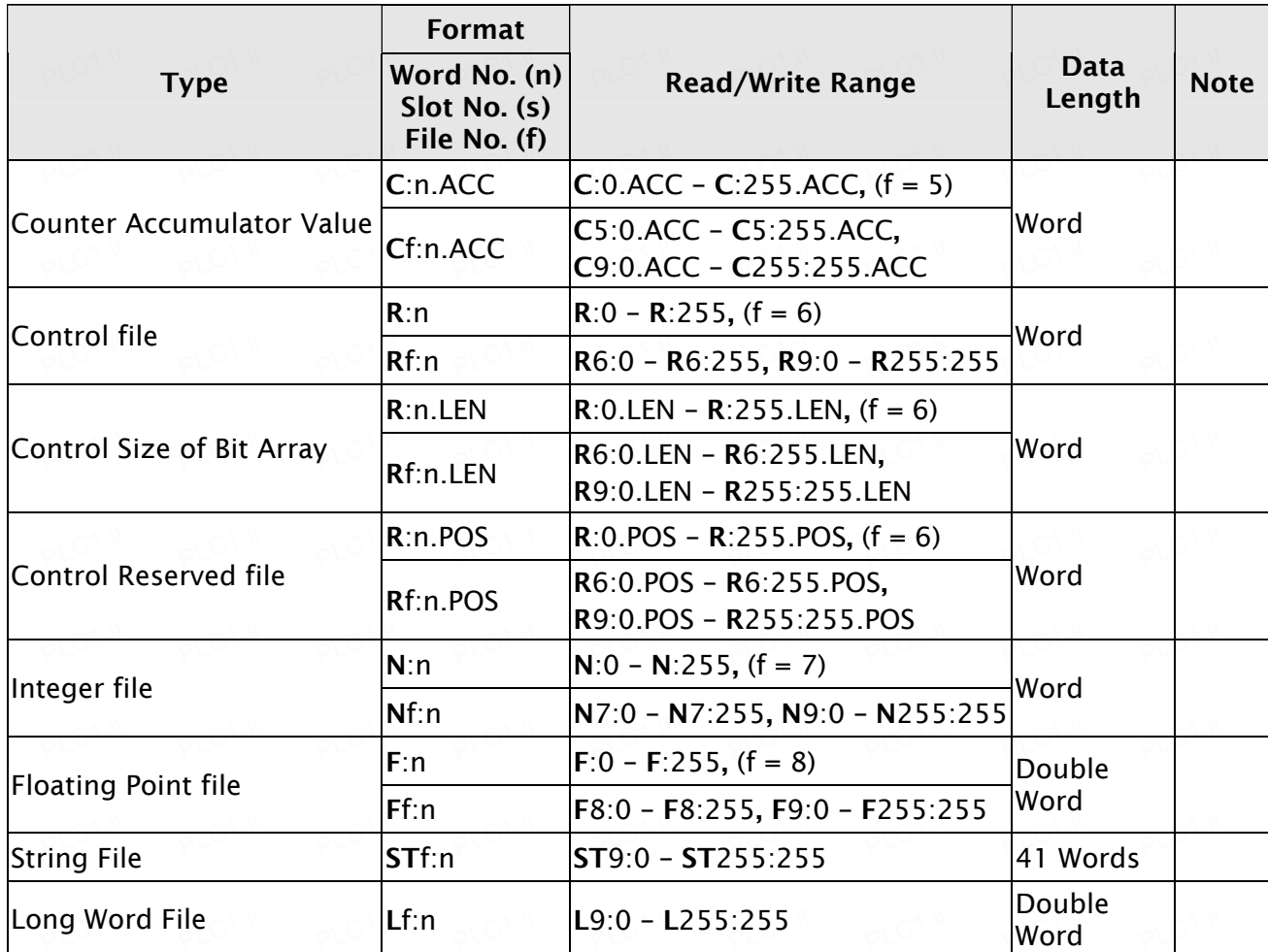

PLC1.ir

PLC1.ir

PLC1.ir

PLC1.ir

PLC1.ir

## b. Contacts

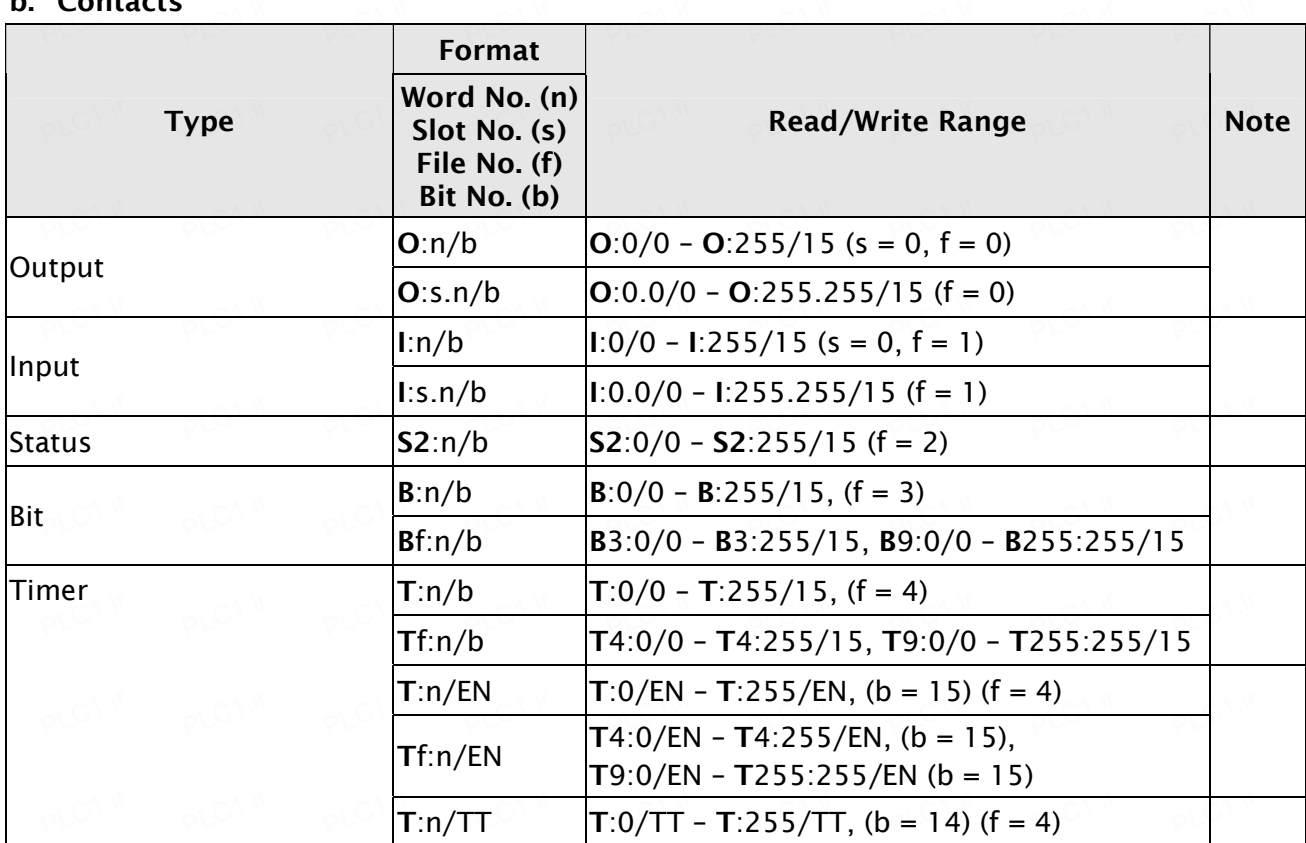

4 V1.00 Revision March, 2010 PLC1.ir PLC1.ir

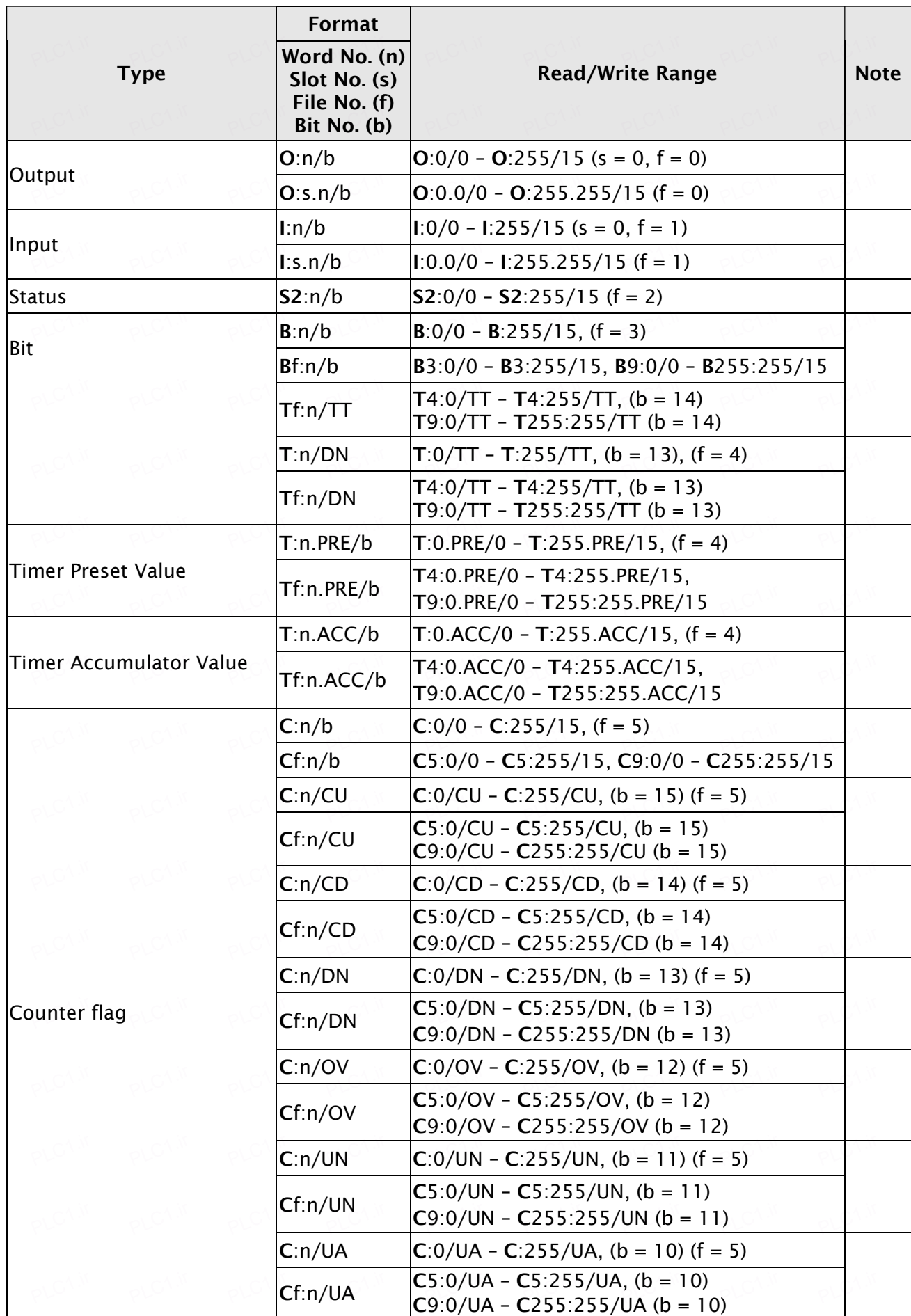

V1.00 Revision March, 2010  $\rho$  on the second for  $\rho$  on the second for  $\rho$  on the second for  $\rho$  on the second for  $\rho$  on the second for  $\rho$  on  $\rho$  on  $\rho$  on  $\rho$  on  $\rho$  on  $\rho$  on  $\rho$  on  $\rho$  on  $\rho$  on  $\rho$  on

PLC1.ir

PLC1.ir

PLC1.ir

PLC1.ir

PLC1.ir

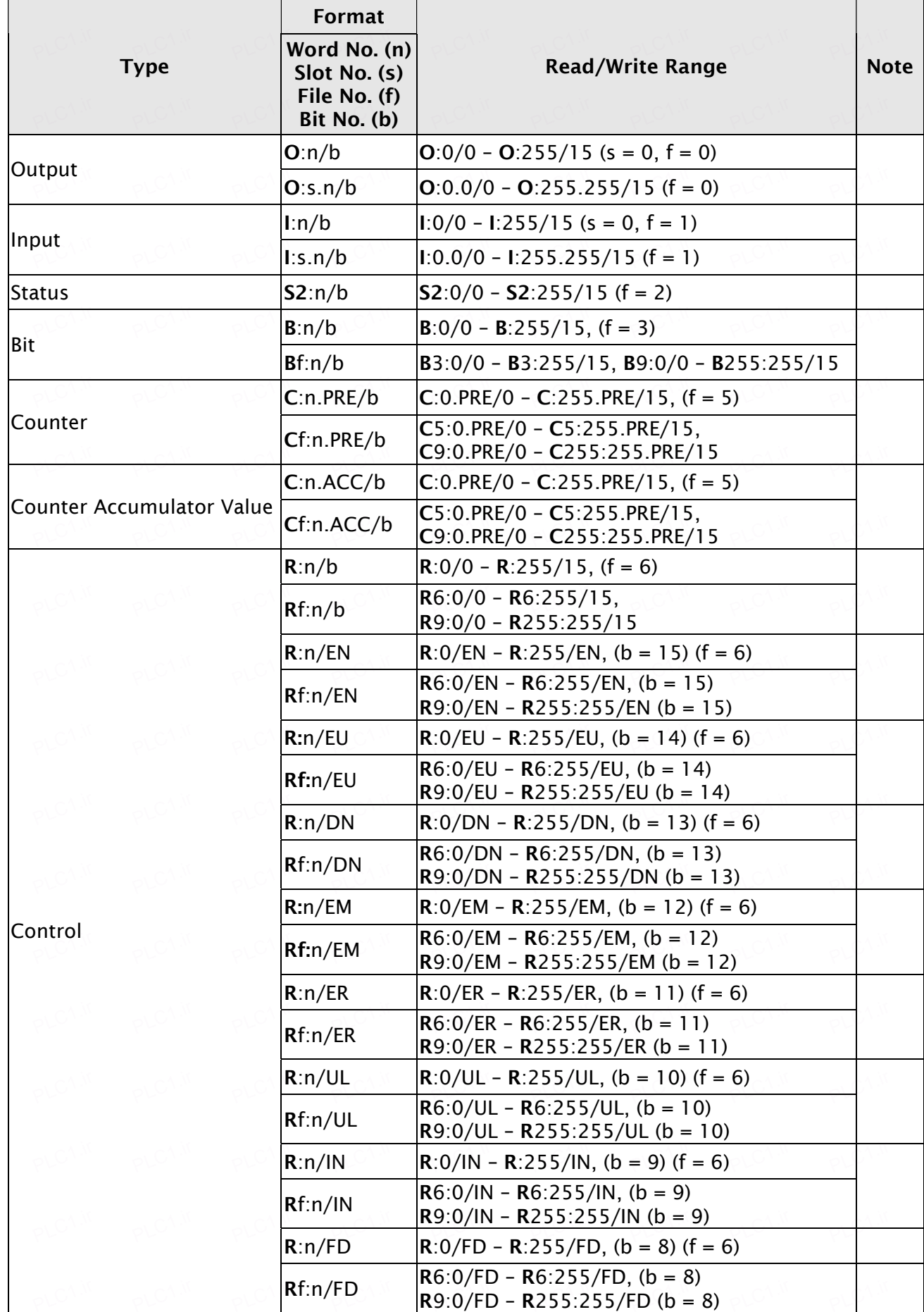

PLC1.ir

PLC1.ir

PLC1.ir

PLC1.ir

PLC1.ir

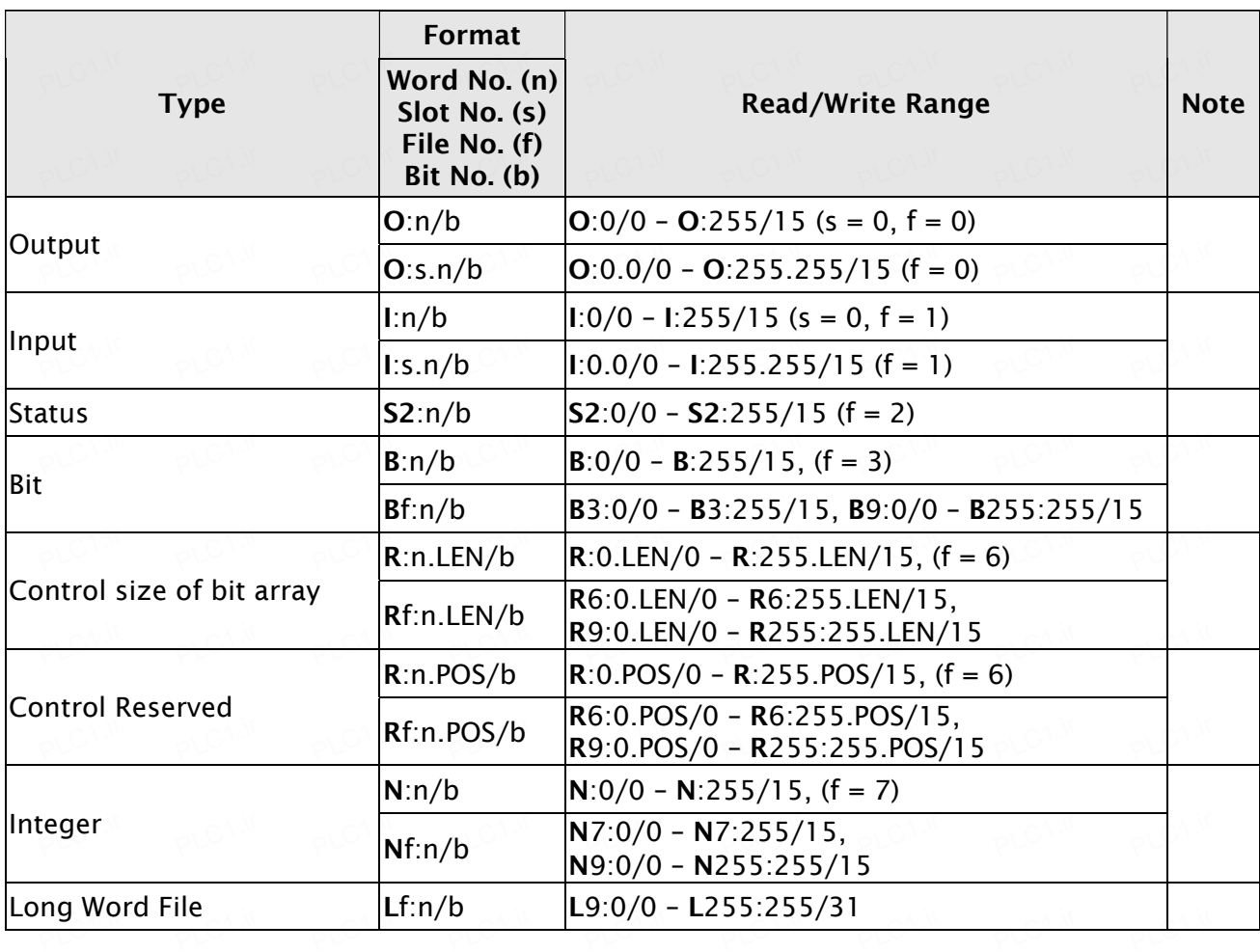

PLC1.ir

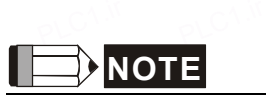

PLC1.ir

PLC1.ir

PLC1.ir

PLC1.ir

- 1) PLC IP address must be set first on RSLogix 5000 software and downloaded to PLC; otherwise PLC IP address can not be read. For detailed information about the setting the setting the setting the setting the setting the setting the setting the setting the setting the setting the setting the setting the s methods, please refer to RSLogix 5000 software user manual. PLC1.ir pLC1.ir pLC1.ir pLC1.ir pLC1.ir pLC1.ir pLC1.ir pLC1.ir
- <span id="page-4-0"></span>2) Please do not change the COM port setting.
- <span id="page-4-1"></span>3) In this driver, PLC station number has no function.